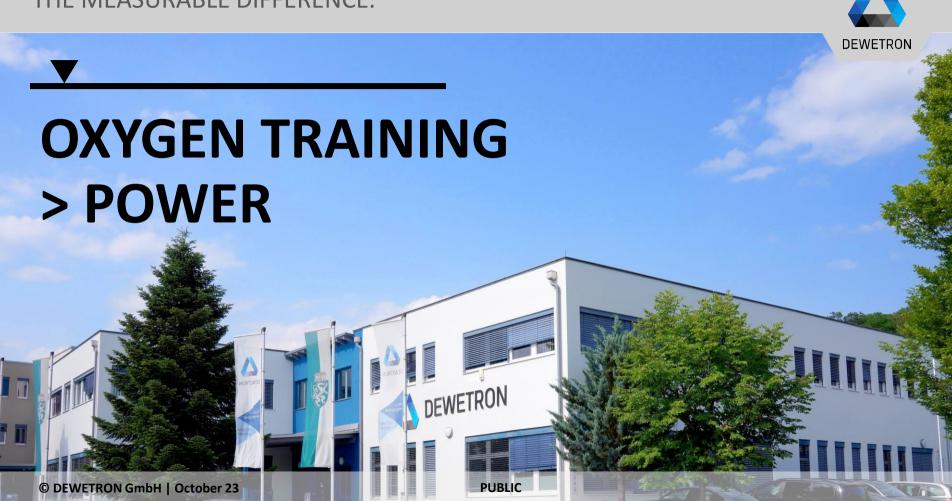

### **CONTENT**

- > General Features
- > Creating a Power Group
- > Wiring Types
- > Sync Settings
- > Data Visualization
- > Harmonics & Interharmonics
- > Higher Frequency Grouping
  - Supraharmonics
- > Voltage Fluctuation
- > Flicker
- > Rolling Computations
- > Mechanical Power
- dQ Analysis
- > Delay Compensation

© DEWETRON GmbH | October 23

#### **GENERAL FEATURES**

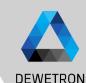

#### Benefits of a DEWTRON POWER ANALYZER

- > Full flexible input configuration
- > Simple setup within seconds
- > Individual phase groups (up to 9 phases per PowerGroup)
- > Free selectable sync channel
- > Unlimited recording (only limited by harddisk space)

| Туре      | Hardware             | Bandwitdh | Samplerate | Phasecount |
|-----------|----------------------|-----------|------------|------------|
| DEWE3-PA8 | TRION3-1810M-POWER-4 | 5 MHz     | 10 MS/s    | 16         |
| DEWE2-PA7 | TRION-1820-POWER-4   | 5 MHz     | 2 MS/s     | 12         |
| DEWE2-A7  | TRION-1820-POWER-4   | 5 MHz     | 2 MS/s     | 12         |
| DEWE2-A4L | TRION-1820-POWER-4   | 5 MHz     | 2 MS/s     | 8          |

In addition to the great measurement functions of OXYGEN, the POWER-Option enables the detailed analysis of the phase values and total values in L-N configuration (each total and fundamental):

- Voltage (RMS, AVG, PHI, Peak-Peak) → OPT-POWER-BASIC
- > Current (RMS, AVG, PHI, Peak-Peak) → OPT-POWER-BASIC
- > Active Power (AVG, PHI) → OPT-POWER-BASIC
- Reactive Power (AVG) → OPT-POWER-BASIC
- > Apparent Power (AVG) → OPT-POWER-BASIC
- > Power Factor (AVG) → OPT-POWER-BASIC
- > Fundamental Frequency (0.2 200 kHz) → OPT-POWER-BASIC
- > Harmonics (up to 1000th order) → OPT-POWER-ADV
- > Interharmonic (up to 1000.5th order) → OPT-POWER-ADV
- > Higher Frequencies (2-9 kHz Grouping) → OPT-POWER-ADV
- > Voltage Fluctuation → OPT-POWER-ADV
- > Flicker Emission → OPT-POWER-ADV
- > Mechanical Power Computation → OPT-POWER-ADV
- > Rolling Computations → OPT-POWER-EXP

#### **CREATING A POWER GROUP**

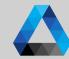

- ① Open the Channel List
- 2 Select the desired Sample Rate (min. 10 kHz, calculation disabled below)
- If current transducers are used, open the scaling menu of the current channel and enter the scaling factor
- 4 Press the Add Power Group button

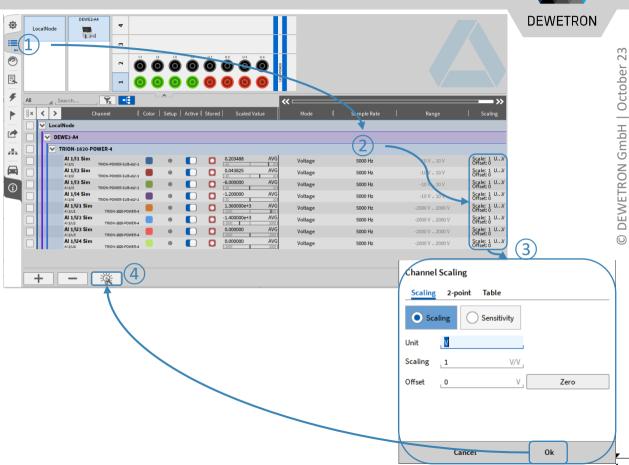

#### **POWER GROUP SETTINGS – WIRING TYPE**

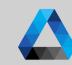

- Select the correct Wiring type of the DUT
  Wiring schematics below will
  demonstrate the individual wiring
- Assign the current and voltage channels from the Channel List to the Power Group via drag and drop
- Overview of the predefined schematics available here;
  Additional information and connection schemes can be found in the manuals

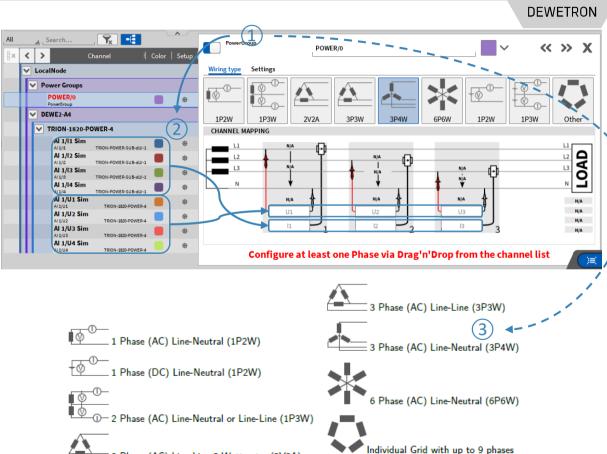

3 Phase (AC) Line-Line 2-Wattmeter (2V2A)

October

P.DEWETROW GmbH

#### **CREATING A POWER GROUP**

- After drag and dropping all channels into the schematics, a value preview will be available
- The calculated power values will be automatically added as separate channels to the Channel List
- Single channel's phase values and total values in L-N configuration can be accessed by further expanding the Channel List;
  Listed channels will depend on the Wiring type

Creation of several and different Power Groups in one setup supported

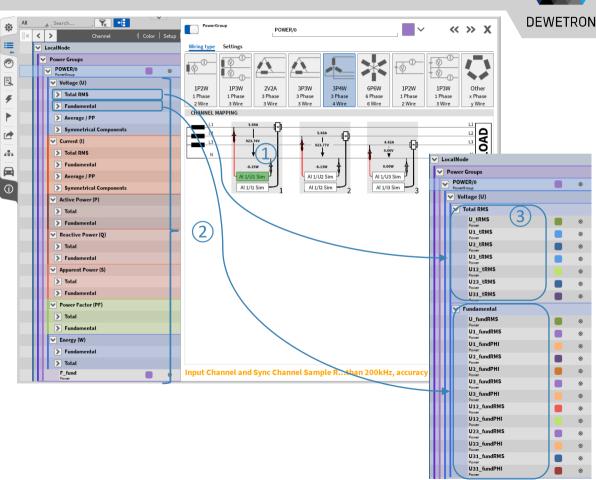

#### **POWER GROUP SYNC SETTINGS**

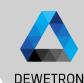

- Synchronization Channel for fundamental frequency detection; Freely definable, per Default Voltage of Phase 1
  - Minimum fundamental frequency input field (0.2 Hz f<sub>max</sub>)
- (3) Maximum fundamental frequency input field (f<sub>min</sub> 0.1\*SR [Hz])
- Threshold of the amplitude of the synchronization channel that needs to be exeeded for fundamental frequency detection, per default >0.1%
- (5) Maximum update rate of the output channels, 1ms per default; 1 ... 5000 ms
- 6 For DC applications, Update rate for power calculations
- Subsampling factor selection for calculation load reduction

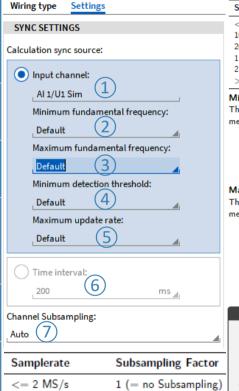

> 2MS/s - 4 MS/s

> 4MS/s - 6 MS/s > 6MS/s - 8 MS/s

> 8MS/s

| Samplerate      | Minimum Fundamental |
|-----------------|---------------------|
| < 10 kHz        | None                |
| 10 kHz - 20 kHz | 0.2 Hz              |
| 20 kHz - 1 MHz  | 0.2 Hz              |
| 1 MHz - 2 MHz   | 0.5 Hz              |
| 2 MHz - 4 MHz   | 1 Hz                |
| > 5 MHz         | 2 Hz                |

#### Minimum fundamental frequency

This input field holds the setting for the minimum fundamental frequency in Hz which can be measured (lower limit). The following settings are available:

- Default: Standard setting, uses 0.2 Hz internally (up to 1MS/s) and >0.5 Hz above. The actual value is the lower bound of the F fund channel range.
- 0.2 .. f max Hz: User defined setting, the possible range is between Default and 100 Hz.

#### Maximum fundamental frequency

This input field holds the setting for the maximum fundamental frequency in Hz which can be measured (upper limit) The following settings are available:

- Default: Standard setting, uses 1500 Hz internally (>20 kS/s). The actual value is the upper bound of the F fund channel range.
- Auto: Uses 1/10 of Samplerate
- f\_min .. Samplerate/10 Hz: User defined setting, the possible range is between f\_min and 1/10 of Samplerate.

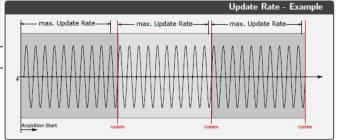

## **DATA VISUALIZATION**

- Power instrument for general data overview
- ② Drag and drop Power group to the instrument to get an RMS value overview
- 3 Or a vectoral visualisation of the voltages and currents
- All Power channels can be added to others displays like Recorders or Meters

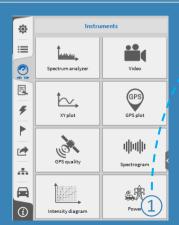

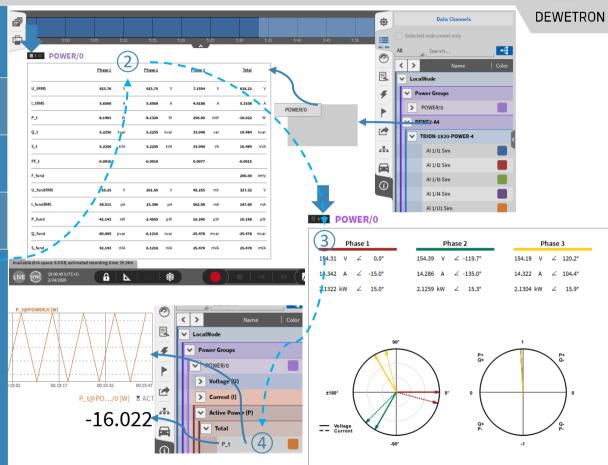

© DEWETRON GmbH | October 23

#### **HARMONICS**

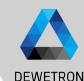

- 1 | Enable Harmonics calculation
- ② | Select a harmonics grouping type
- 3 | Specify the maximum harmonics order 1 ... 1000; Default: 50
- 4 Specify the maximum THD harmonics order; 1 ... 1000; Default: 40
- 5 Optionally enable supra harmonics
- 6 Optionally enable calculation of Voltage Line-Line Harmonics & THD

#### **OXY-OPT-POWER-ADV** required

- > Harmonics from 0 to 1000<sup>th</sup>order
- > Interharmonics from 0.5 to 49<sup>th</sup> order
- > Higher Frequencies from 2 to 9 kHz
- > Supraharmonics from 8 to 150 kHz
- > Calculations comply with IEC 61000 4-7

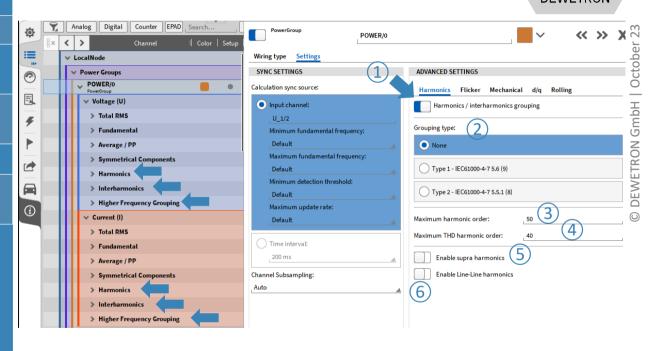

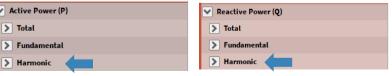

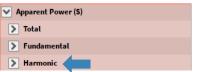

#### HARMONICS VISUALIZATION

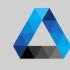

- Additional window in the Power Instrument for Harmonics
- ② Higher frequencies can be enabled in instrument settings
- 3 Cursors can be enabled in instrument settings
- (4) Harmonics can be displayed phase-wise

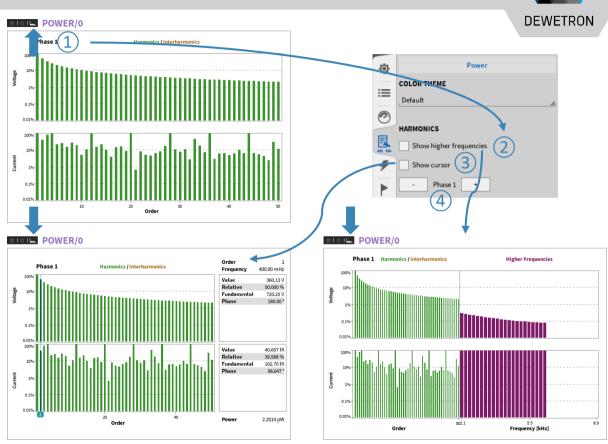

DEWETRON GmbH | October 23

### HARMONICS VISUALIZATION CONT'D

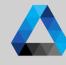

- 1 Voltage Harmonics table included in Power Instrument
- 2 Current Harmonics table included in Power Instrument
- Power Harmonics table included in Power Instrument

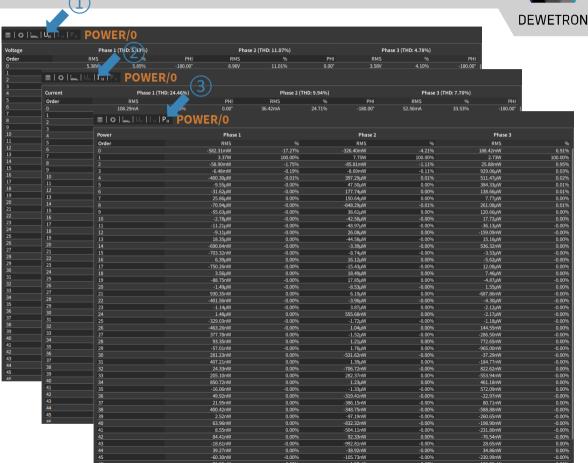

#### HARMONICS VISUALIZATION CONT'D

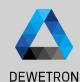

① Drag and drop the Aray Chart to the screen...

2

...and assign any Harmonics channel

#### Supports:

- Harmonics
- Interharmonics
- Higher Frequency Groupings
- Supraharmoncis

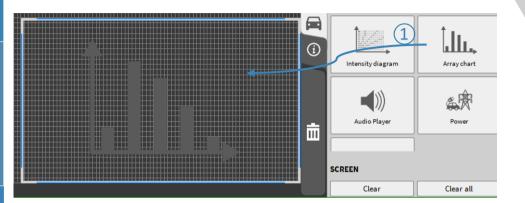

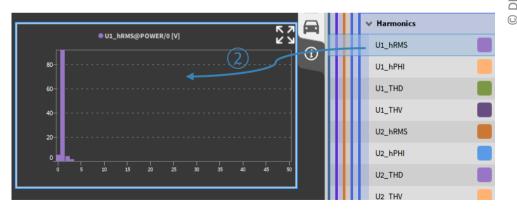

#### **GROUPING MODE - NONE**

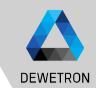

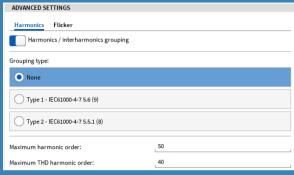

| Symbol     | Description                                           |
|------------|-------------------------------------------------------|
| $Y_c$      | RMS Magnitude of FFT-Bin                              |
| $Y_h$      | RMS Magnitude of Harmonic Order h (Grouping "None")   |
| $Y_{sg,h}$ | RMS Magnitude of Harmonic Order h (Grouping "Type 1") |
| $Y_{g,h}$  | RMS Magnitude of Harmonic Order h (Grouping "Type 2") |
| ŇΡ         | Number of fundamental Periods                         |
| h          | Harmonic Order                                        |

- > When this mode is selected, only the harmonic bins are taken for generation of the harmonic data.  $Y_h = Y_c[NP \cdot h]$
- > When this mode is selected, all bins (except of harmonic bin) are taken for generation of the interharmonic data.  $Y_n = NaN$

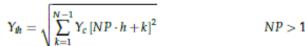

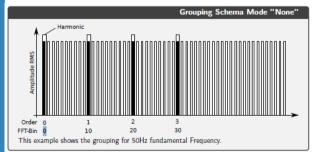

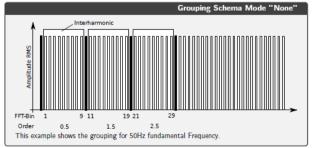

#### **GROUPING MODE - TYPE 1 – IEC61000-4-7-5.6**

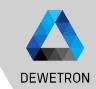

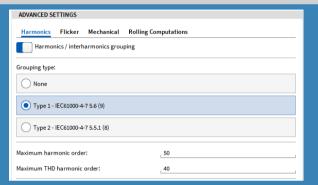

| Symbol     | Description                                           |
|------------|-------------------------------------------------------|
| $Y_c$      | RMS Magnitude of FFT-Bin                              |
| $Y_h$      | RMS Magnitude of Harmonic Order h (Grouping "None")   |
| $Y_{sg,h}$ | RMS Magnitude of Harmonic Order h (Grouping "Type 1") |
| $Y_{g,h}$  | RMS Magnitude of Harmonic Order h (Grouping "Type 2") |
| NP         | Number of fundamental Periods                         |
| h          | Harmonic Order                                        |

> When this mode is selected, the harmonics are grouped according to IEC61000-4-7 Section 5.6

$$\begin{split} Y_{sg,h} &= Y_c[NP \cdot h] & NP < 2 \\ Y_{sg,h} &= \sqrt{\sum_{k=-1}^{1} Y_c[NP \cdot h + k]^2} & NP >= 2 \end{split}$$

> When this mode is selected, the Interharmonics are grouped according to IEC61000-4-7 Section 5.6

$$Y_{lsg,h} = NaN$$
  $NP \le 2$   
 $Y_{lsg,h} = \sqrt{\sum_{k=2}^{N-2} Y_c [NP \cdot h + k]^2}$   $NP > 2$ 

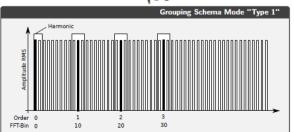

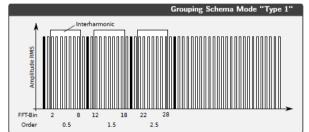

#### **GROUPING MODE - TYPE 2 – IEC61000-4-7-5.5.1**

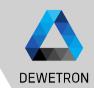

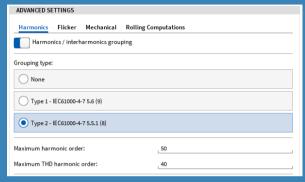

| Symbol     | Description                                           |
|------------|-------------------------------------------------------|
| $Y_c$      | RMS Magnitude of FFT-Bin                              |
| $Y_h$      | RMS Magnitude of Harmonic Order h (Grouping "None")   |
| $Y_{sg,h}$ | RMS Magnitude of Harmonic Order h (Grouping "Type 1") |
| $Y_{g,h}$  | RMS Magnitude of Harmonic Order h (Grouping "Type 2") |
| NP         | Number of fundamental Periods                         |
| h          | Harmonic Order                                        |

When this mode is selected, the harmonics are grouped according to IEC61000-4-7 Section  $\sum_{NP < 2} \frac{Y_{NP}}{(7.4)} = \frac{1}{N} \frac{NP < 2}{(7.4)}$ 

5.5.1 
$$Y_{gh} = Y_{c}[NP \cdot h] \qquad NP < 2 \quad (7.4)$$
$$Y_{gh} = \sqrt{\frac{1}{2}Y_{c}\left[NP \cdot h - \frac{N}{2}\right]^{2} + \sum_{k=\frac{N}{2}+1}^{\frac{N}{2}-1} Y_{c}\left[NP \cdot h + k\right]^{2} + \frac{1}{2}Y_{c}\left[NP \cdot h + \frac{N}{2}\right]^{2}} \qquad NP > = 2 \quad (7.5)$$

> When this mode is selected, all bins (except of harmonic bin) are taken for generation of the interharmonic data.  $Y_{lgh} = NaN$ 

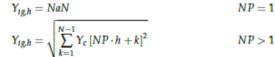

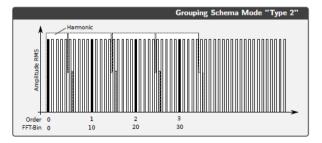

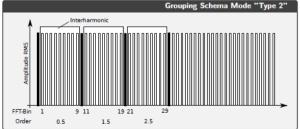

# DEWETRON GmbH | October 23

#### HARMONICS/INTERHARMONICS - OUTPUT CHANNELS

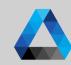

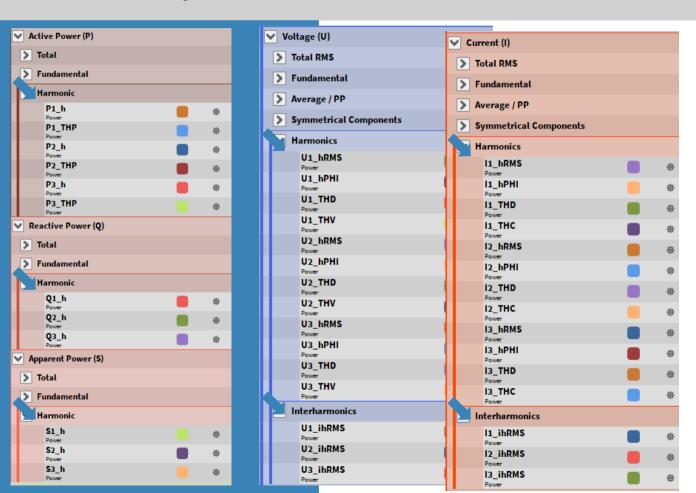

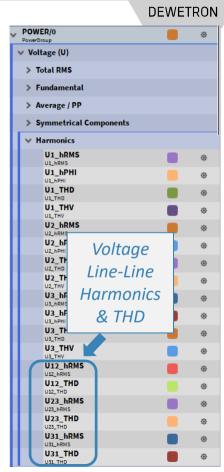

## HIGHER FREQUENCY GROUPING

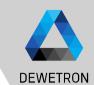

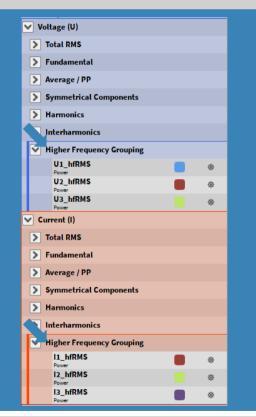

 $\begin{array}{ll} \textbf{Symbol} & \textbf{Description} \\ Y_{C,f} & \text{RMS Magnitude of FFT-Bin} \\ Y_{B,b} & \text{RMS Magnitude of Higher Frequency Order b} \end{array}$ 

> The Higher Frequency Grouping is orientated on fixed frequency bands (see IEC/EN61000-4-7 Appendix B)

$$Y_{B,b} = \sqrt{\sum_{f=b-95Hz}^{b+100Hz} Y_{C,f}^2}$$

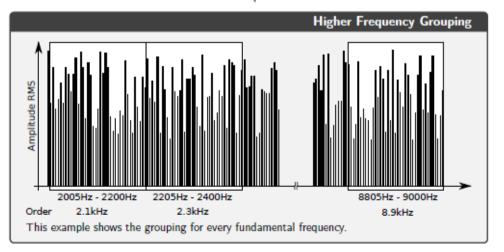

# DEWETRON

#### **SUPRAHARMONICS**

| ADVANCED SE                     | TTINGS                                               |  |
|---------------------------------|------------------------------------------------------|--|
| Harmonics                       | Flicker Mechanical Rolling Computations              |  |
| Harmon                          | ics / interharmonics grouping                        |  |
| Grouping type:                  |                                                      |  |
| None                            |                                                      |  |
| Type 1 - I                      | EC61000-4-7 5.6 (9)                                  |  |
| Type 2 - IEC61000-4-7 5.5.1 (8) |                                                      |  |
| Maximum harm                    | nonic order:50                                       |  |
| Maximum THD harmonic order:40   |                                                      |  |
| Enable                          | supra harmonics                                      |  |
|                                 |                                                      |  |
| Symbol                          | Description                                          |  |
| $Y_{C,b}$                       | RMS Magnitude of FFT-Bin b                           |  |
| $Y_{SH,i,min}$                  | Minimum RMS Magnitude of Supraharmonics order i      |  |
| Y <sub>SH,i,avg</sub>           | Average RMS Magnitude of Supraharmonics order i      |  |
| Y <sub>SH,i,max</sub>           | Maximum RMS Magnitude of Supraharmonics order i      |  |
| NP                              | Number of fundamental periods (10 @ 50Hz, 12 @ 60Hz) |  |
| $N_{FFT}$                       | Number of Short Time FFTs in time interval of NP     |  |
| SR                              | Samplerate                                           |  |

$$\begin{split} N_{FFT} &= \frac{\frac{NP}{F_{fund}} \cdot SR}{500} \\ Y_{SH,b,min} &= min(Y_{C,b}) \\ Y_{SH,b,avg} &= avg(Y_{C,b}) \\ Y_{SH,b,max} &= max(Y_{C,b}) \end{split}$$

- > Unlike the other grouping methods, the Supraharmonics are aggregated in time
- > Minimum Sample rate = 1 MHz

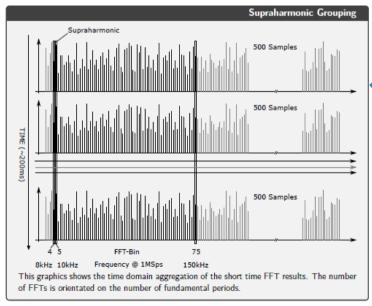

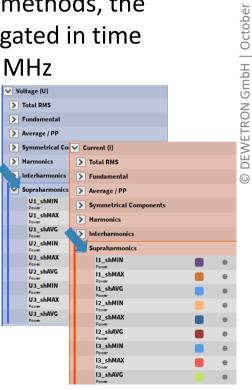

#### **VOLTAGE FLUCTUATION AND FLICKER EMISSION**

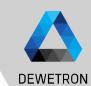

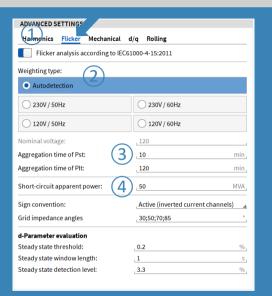

## Working conditions for voltage fluctuation:

Measurement parameters according to IEC61000-4-15 and IEC61400-21
Section 7.3.

#### Flicker Analysis procedure

- > Switch on the Feature  $\widehat{(1)}$
- > Select the Weighting Type ② for your Application. Use Autodetection in low voltage grids (120V/230V). If you want to use the Voltage Fluctuation Algorithm outside these Conditions, please select the weighting type manually and insert the nominal voltage in ③
- Change the Aggregation Time of Pst and Plt if needed (4)
- Go back to Measurement Screen, take an indicator instrument and assign the U[i]\_fluc\_ready Channel
- Take a Table Instrument and assign the U[i]\_fluc\_Pst Channels or any other Instrument to visualize the Voltage Fluctuation Values
- > Wait for Channel Ready
- Start the Recording

# Ň GmbH DEWETRON

#### **VOLTAGE FLUCTUATION AND FLICKER EMISSION**

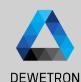

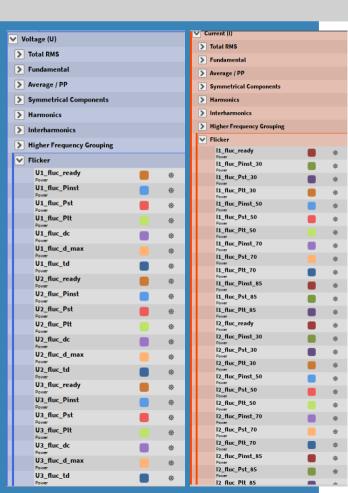

#### Output Channels: 9.5.1 U[i]\_fluc\_Pst

The short-term flicker severity

9.5.2 U[i]\_fluc\_Plt

The long-term flicker severity

Parameters according to

$$U[i]\_fluc\_Plt = \sqrt[3]{\frac{1}{N}\sum_{k=0}^{N-1}U[i]\_fluc\_Pst[k]^3}$$

Unit : A

(9.7)

IEC61000-4-15 and IEC61400-21 Section 7.3.

13\_fluc\_ready

13 fluc Pinst 30

13 fluc Pst 30

I3\_fluc\_Plt\_30

13\_fluc\_Pinst\_50

I3\_fluc\_Pst\_50

I3\_fluc\_Plt\_50

13\_fluc\_Pinst\_70

I3\_fluc\_Pst\_70

I3\_fluc\_Plt\_70

13 fluc Pinst 85

13 fluc Pst 85

13\_fluc\_Plt\_85

9.5.3 U[i] fluc Pinst

The instantaneous flicker sensation

9.5.4 U[i]\_fluc\_ready

Indicator value for steady state of algorithm filters

9.5.5 [[i]\_fluc\_Pst\_[ψ]

The short-term flicker emission severity according to IEC61400-21 Section.  $\psi \in [30^{\circ}, 50^{\circ}, 70^{\circ}, 85^{\circ}]$ 

9.5.6 I[i] fluc Plt [ψ]

The long-term flicker emission severity.  $\psi \in [30^\circ, 50^\circ, 70^\circ, 85^\circ]$ 

9.5.7 I[i]\_fluc\_Pinst\_[ψ]

The instantaneous flicker emission sensation.  $\psi \in [30^{\circ}, 50^{\circ}, 70^{\circ}, 85^{\circ}]$ 

9.5.8 U[i]\_fluc\_dc

Steady state voltage change

9.5.9 U[i]\_fluc\_dmax

Maximum voltage change during a voltage change characteristic

9.5.10 U[i]\_fluc\_td

Duration of Voltage change below 3.3%.

#### FLICKER EMISSION – THEORETICAL BACKGROUND

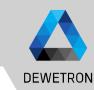

Sign convention:

Grid impedance angles

d-Parameter evaluation

Steady state threshold:

Steady state window length:

Steady state detection level:

Laccording Passive

Joseph Control of Control of

This is the short circuit power of the fictitous grid. To be given for one phase in MVA!

 $U_N$  Nominal Voltage  $(U_{L-N})$  of the analyzed grid.

Phase Angle of the Grid Impedance (pre-defined with 30/50/70/85 deg)

 $R_{fic}$  Fictiteous Ohmic impedance

Fictiteous Reactive impedance

Nominal Frequency (50 or 60 Hz, depending on the selected Weighting)

$$S_{K,fic} = \frac{U_N^2}{\sqrt{R_{fic}^2 + X_{fic}^2}}$$
 Unit: VA

$$Z_{fic} = \sqrt{R_{fic}^2 + X_{fic}^2} = \frac{U_N^c}{S_{K,fic}}$$
 Unit :  $\Omega$ 

 $R_{fic} = Z_{fic} \cdot cos(\psi_K)$  Unit :  $\Omega$ 

 $X_{fic} = Z_{fic} \cdot sin(\psi_K)$  Unit:  $\Omega$ 

 $L_{fic} = \frac{X_{fic}}{2 \cdot \pi \cdot f_N}$  Unit: H

Short Term Voltage fluctuations evaluate the voltage change characteristics according to IEC61000-4-15. For this analysis, the half-period rms values from the voltage channels are calculated internally.

Explanation of the evaluation of the d-Parameter

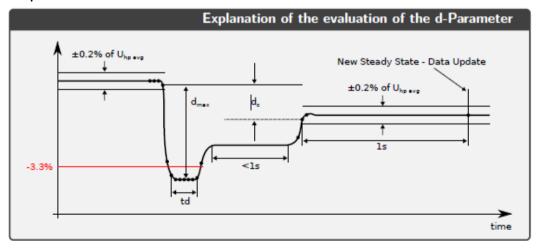

d-Parameters can be modified since Oxygen 6.6

#### **VOLTAGE FLUCTUATION – THEORETICAL BACKGROUND**

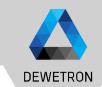

> Flicker Emission is the Analysis of the virtually generated voltage fluctuation caused by the emitted current. This analysis procedure is described in the IEC61400-21 Standard. It uses a fictitious grid for simulation of a fictitious voltage, which is then processed with the flicker algorithm to get the Pst, fic.

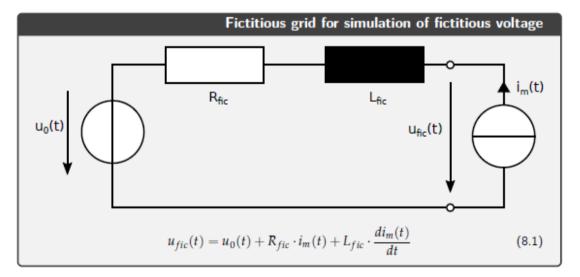

#### FLICKER ANALYSIS – AUTO DETECTION & AGGREGATION TIME

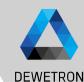

| ADVANCED SETTINGS                                |             |  |
|--------------------------------------------------|-------------|--|
| Harmonics Flicker                                |             |  |
| Flicker analysis according to IEC61000-4-15:2011 |             |  |
| Weighting type:                                  |             |  |
| Autodetection                                    |             |  |
| 230V / 50Hz                                      | 230V / 60Hz |  |
| 120V / 50Hz                                      | 120V / 60Hz |  |
| Nominal voltage:                                 | 230 V       |  |
| Aggregation time of Pst:                         | _10 min_    |  |
| Aggregation time of Plt:                         | 120 min_    |  |
| Short-circuit apparent power:                    | 50 MVA      |  |

The Auto-Detection Mode is useful for the most applications. In the following graph you can see, which Mode is applied under different circumstances.

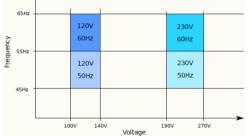

Pst/Plt Aggregation Time: If the Recording is started before ready (1), the aggregation is started when ready. When recording is started while ready (2), the aggregation will be started with the recording start..

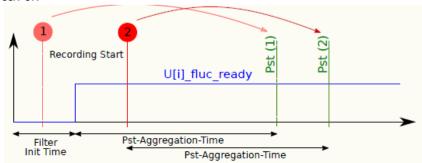

#### **ROLLING COMPUTATIONS - GENERAL**

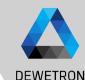

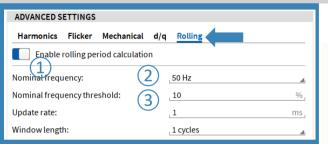

Enable/Disable Rolling Calculation

(1)

- Selector for nominal frequency fallback
- Input field for frequency threshold. If a frequency is detected within the nominal frequency threshold %, the rolling window size is the actual period duration. Otherwise, e.g. in the case of a voltage interruption, where no frequency can be measured, the window size is the inverse nominal frequency.

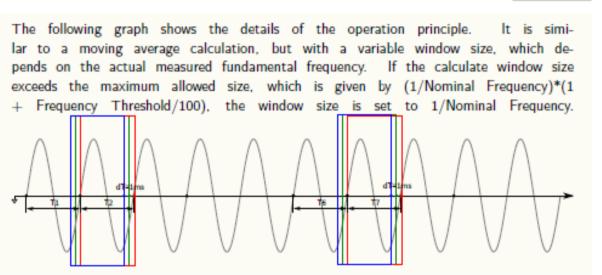

**Usecase:** Testing of Renewable Energy Sources according to IEC 61400-21 and FGW-TR3 where some tests require the analysis of fast transitions

#### **ROLLING COMPUTATIONS – OUTPUT CHANNELS**

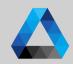

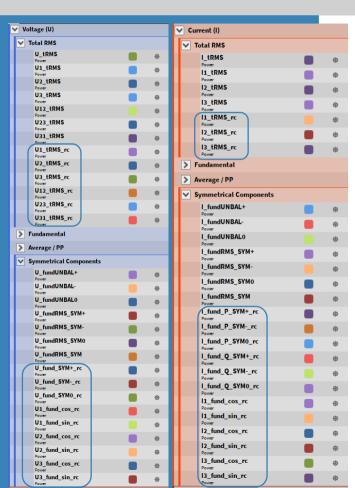

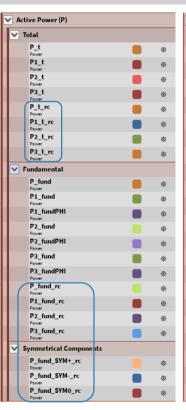

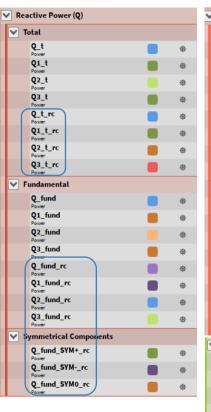

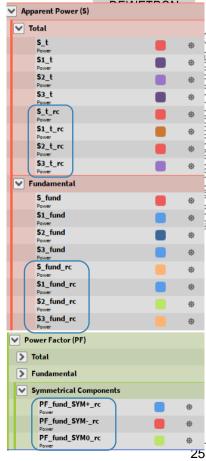

#### **ROLLING COMPUTATIONS – EXAMPLE 60 HZ GRID**

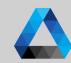

> Whenever the voltage drops the frequency cannot be detected anymore and the calculation interval switches to a fixed time. The last calculated value (U1\_tRMS in figures) can be seen at marker A and the next calculated value of the fixed time at marker B. Therefore, there is no information available during the drop, neither are correct values. For the rolling computations (with extension \_rc) it can be seen though, that the calculation goes on and we still get values every 1 ms.

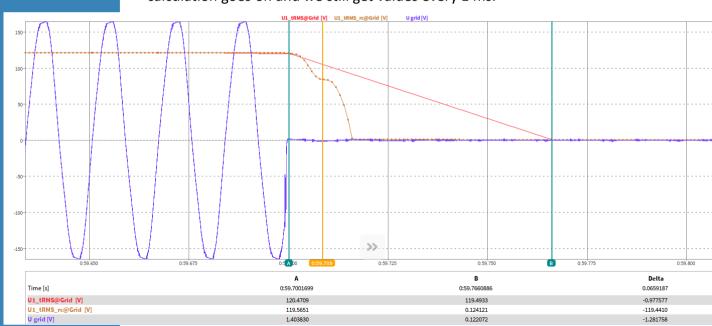

#### **MECHANICAL POWER COMPUTATION + DC-POWER**

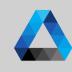

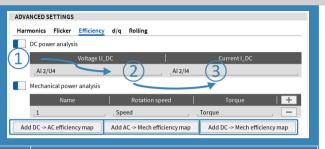

- 1 Enable/Disable DC power calculation
- 2 Add Voltage U\_DC
- 3 Add Current I\_DC

The **Efficiency** Tab includes DC Power Analysis and Mechanical Power Analysis

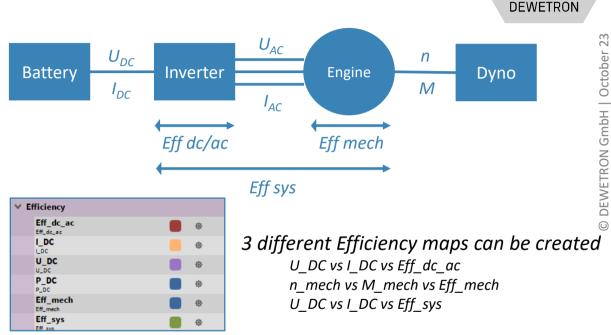

- > Channels are updated every calculation cycle given by calculation sync source (same as electrical power).
- > This way, DC-POWER and AC-POWER are synchronised

OXY-OPT-POWER-ADV required

# DEWETRON GmbH | October 23

#### **MECHANICAL POWER COMPUTATION + DC-POWER**

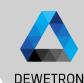

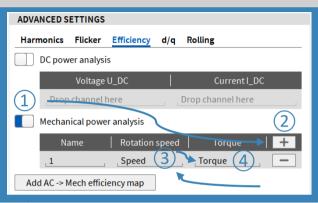

- Enable/Disable mechanical power
  calculation
- 2 Add mechanical "phase"
- 3 Input field for rotation speed channel (unit must be rpm)
- (4) Input field for torque channel (unit must be Nm)

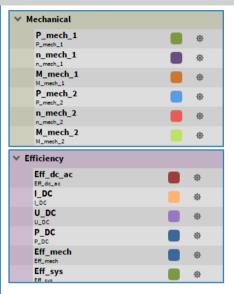

$$\begin{split} P_{mech} &= \frac{1}{N} \sum_{n=0}^{N} speed[n] \cdot torque[n] \cdot \frac{2 \cdot \pi}{60} \\ n_{mech} &= \frac{1}{N} \sum_{n=0}^{N} speed[n] \\ M_{mech} &= \frac{1}{N} \sum_{n=0}^{N} torque[n] \\ Eff_{mech} &= \begin{cases} \frac{P_t}{P_{mech}} \cdot 100 & \text{if } P_{mech} < 0 \\ \frac{P_{mech}}{P_t} \cdot 100 & \text{if } P_{mech} > = 0 \end{cases} \end{split}$$

- > Channels are updated every calculation cycle given by calculation sync source (same as electrical power).
- > Up to 6 Mechanical Pairs (n & M) can be added.
- > Each Mechanical Power P\_mech\_x is added up to P\_mech for Efficiency Calculation

# DEWETRON GmbH | October 2

### **DQ-ANALYSIS**

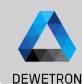

| ADVANCED SETTINGS            |             |
|------------------------------|-------------|
| Harmonics Flicker Mechanical | d/q Rolling |
| D/Q Analysis 1               |             |
| Mechanical angle: angle 2    |             |
| Number of poles-pairs: 2 (3) |             |
| Angle offset: 240            | 4) Detect   |
| Output samplerate: 100 (5)   | Hz          |

- 1 Enable dQ analysis feature
- 2 Assign the angle channel
- 3 Enter th number of pole-pairs according to your engine
- Drive the DUT with an auxikiary engine at constant speed and press the *Detect* button to measure the angle offset or enter it manually
- 5 Define the output rate of the output channels

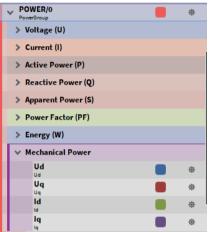

d-Axis Voltage, reduced with block-wise average to given output samplerate.

$$U_d^* = \frac{2}{3} \cdot \left( U_{1N} \cdot \cos(\theta) + U_{2N} \cdot \cos(\theta - \frac{2\pi}{3}) + U_{3N} \cdot \cos(\theta + \frac{2\pi}{3}) \right)$$

$$U_d = \frac{red\_SR}{SR} \cdot \sum_{i=0}^{\frac{SR}{red\_SR}} U_d^*$$

 $Unit: \mathbf{V}$ 

q-Axis Voltage, reduced with block-wise average to given output samplerate.

$$U_q^* = \frac{2}{3} \cdot \left( -U_{1N} \cdot sin(\theta) - U_{2N} \cdot sin(\theta - \frac{2\pi}{3}) - U_{3N} \cdot sin(\theta + \frac{2\pi}{3}) \right)$$

$$U_q = \frac{red\_SR}{SR} \cdot \sum_{i=0}^{\frac{SR}{red\_SR}} U_q^*$$

d-Axis Current, reduced with block-wise average to given output samplerate.

$$\begin{split} I_d^* &= \frac{2}{3} \cdot \left( U_1 \cdot cos(\theta) + I_2 \cdot cos(\theta - \frac{2\pi}{3}) + I_3 \cdot cos(\theta + \frac{2\pi}{3}) \right) \\ I_d &= \frac{red\_SR}{SP} \cdot \sum_{c=d\_SR}^{\frac{SR}{red\_SR}} I_d^* \end{split}$$

q-Axis Current, reduced with block-wise average to given output samplerate.

$$I_q^* = \frac{2}{3} \cdot \left( -I_1 \cdot sin(\theta) - I_2 \cdot sin(\theta - \frac{2\pi}{3}) - I_3 \cdot sin(\theta + \frac{2\pi}{3}) \right)$$

$$I_{q} = \frac{red\_SR}{SR} \cdot \sum_{i=0}^{\frac{SR}{red\_SR}} I_{q}^{*}$$

#### **DELAY COMPENSATION – TRION-POWER- CURRENT INPUT**

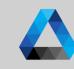

DEWETRON

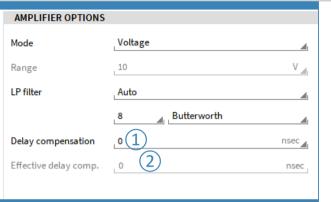

- 1 Input field for target delay compensation in nanoseconds (ns). Allowed range is +/10000ns. Negative Values shifts the current backwards in time, positive forward.
- Display of effective set delay compensation, the resolution is fixed to 100ns.

Current and voltage signals are often not perfectly synchronous due to group delays from the sensors. To compensate this delay (phase shift) between voltage and current input, a new function was added to the TRION-POWER hardware. This function is also known as Deskew.

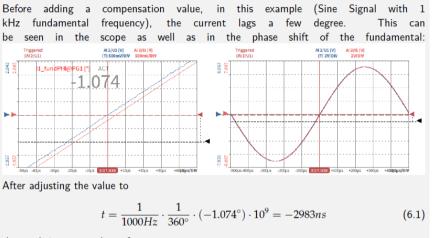

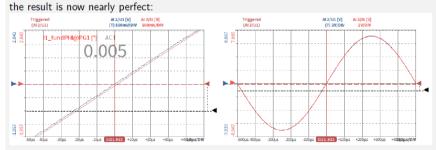

# DEWETRON

**EXERCISE – LET'S DO A ONE-PHASE POWER MEASUREMENT!**